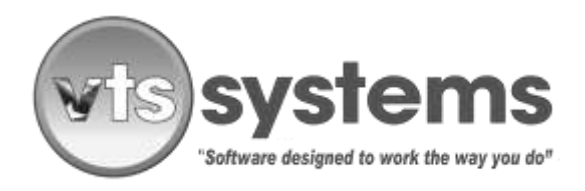

### SERVICE BULLETINS

Service bulletin No. 47 January 01, 2020

# **TEXAS - VTS CLASSIC USERS ONLY!**

### **Topic – Daily Storage Rate Increase - Effective January 1, 2020**

"*The Texas Commission of Licensing and Regulation adopted amendments to an existing rule regarding the Vehicle Storage Facilities Program (16 Texas Administrative Code Chapter 85, §85.722). The adopted rule implements House Bill 1140, 86th Legislature, Regular Session (2019)."*

Effective January 1, 2020 and going forward, operators of Texas-based Vehicle Storage Facilities (VSF) are eligible to increase the daily storage charge for impounded vehicles from \$20.00 per day, to \$20.64 per day. In addition, the impoundment fee currently set at \$20.00 per day, increases to \$20.64 per impound.

Below you will find directions on how to change your current fee structure within VTS Classic, the PC version of VTS Systems towing and vehicle storage software. If you are operating the web-based, VTS CLOUD program, please call Drew at 877.374.7225, option 1, for further directions.

To effect the required changes to your PC based VTS Classic, towing and storage lot management software, you must have either owner or administrator privileges. Begin

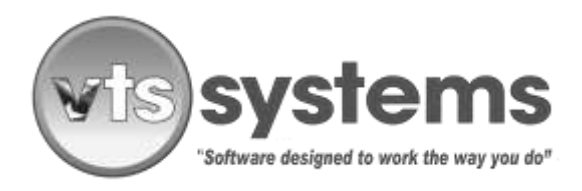

## **SERVICE BULLETINS**

### Service bulletin No. 47 January 01, 2020

by logging into the program using your TDLR VSF license number and existing password, once activated, follow the directions below:

- Using the menu bar, locate and select "Setup"
- From the drop-down window, select "System"
- From the drop-down window which opens to the right, select "Storage Lot Charges"
- The following window will appear

•

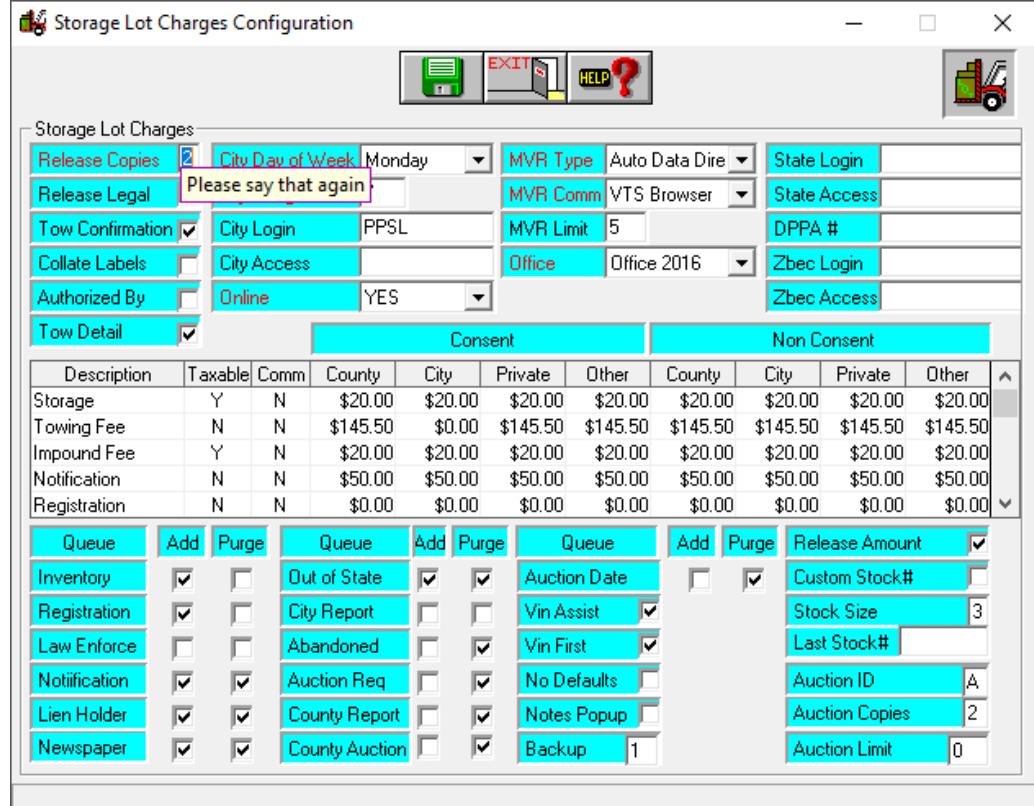

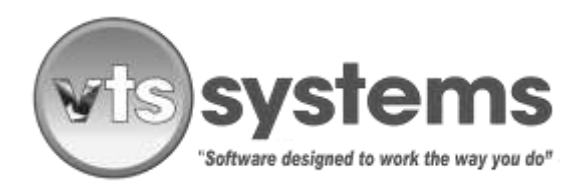

## Service Bulletins

#### Service bulletin No. 47 January 01, 2020

•

- Following the sample template above and using the mouse, locate the Storage Lot charges line and beginning under the word County, change the \$20.00 to \$20.64 and press enter. Ignoring the headers of City, Private, Others etc. continue across the line of boxes, changing each box to read \$20.64. (See template below, and the yellow highlighted areas)
- Next, locate the Impound Fee, and amend each of the boxes to read \$20.64 as shown in the template below

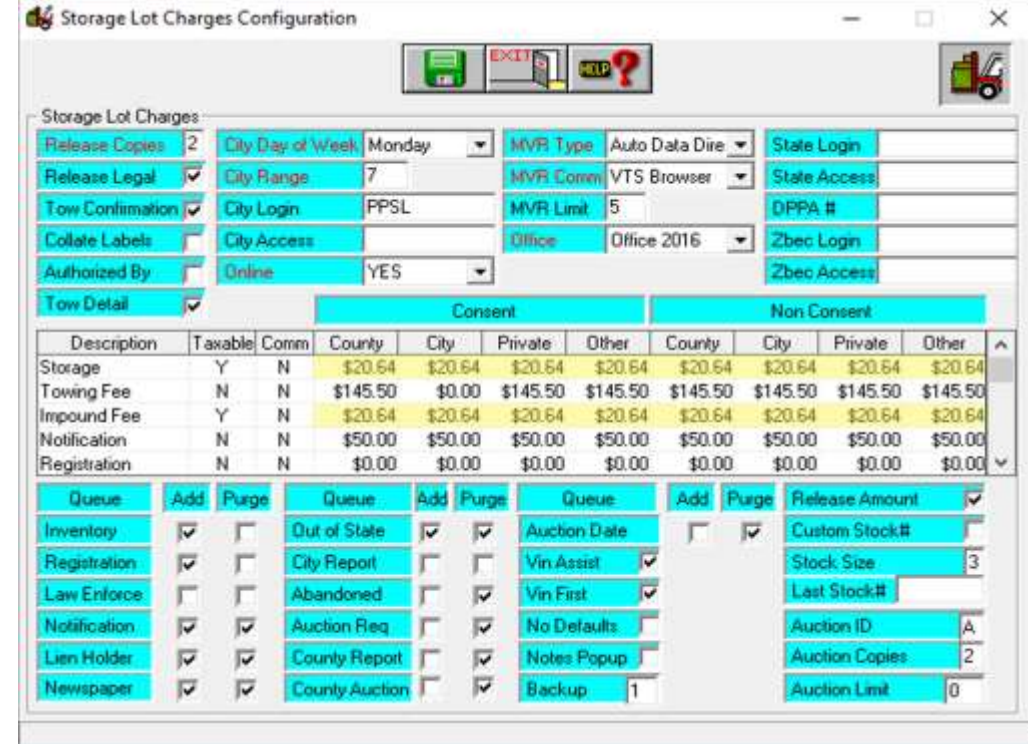

• Next, click the Green save icon and return to your normal operating mode.

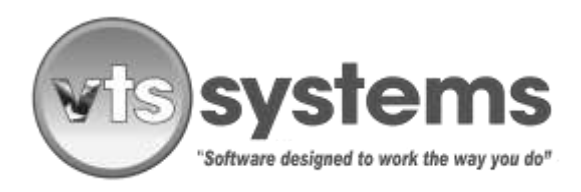

## Service Bulletins

#### Service bulletin No. 47 January 01, 2020

• Note: The new fee structure does not legally take effect until January 1, 2020, therefore, **DO NOT CHANGE** your VTS fee structure before 11:50 PM, December 31, 2019, as all existing impounded vehicles will reflect the new \$20.64 pricing at midnight and going forward. All new and existing impounds after midnight December 31, will charge the new one-time impound and daily storage fees.